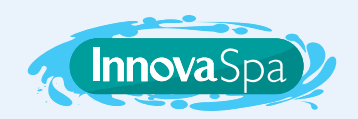

## FOR BALBOA VL260 CHANGE THE FILTER CYCLE

Follow the steps below to set the filter cycle of your spa.

- 1 Press COOL then JETS to initiate programming;
- 2 Press **WARM** then **COOL** to change duration;
- 3 Press JETS to save and exit programming.

There are a total of eight filter cycles, designated by codes F1 to F8. It is recommended to use mode F4, which means one filtration every four hours.

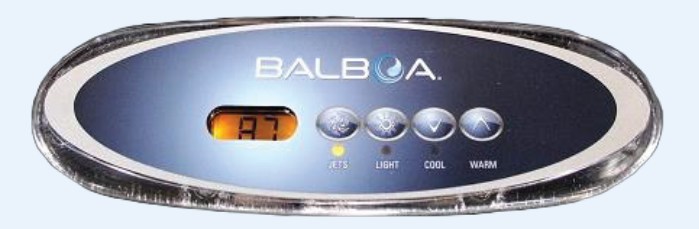

CHANGE WATER HEATING MODES

Follow the steps below to set the heating mode of your spa.

- **1** Press **COOL** then LIGHT to change mode;
- **2** If you wish to keep this mode, wait a few seconds. The temperature will be displayed and the mode saved;
- **3** If you wish to change the mode, press **COOL** again then **LIGHT**;
- **4** The following mode will be displayed;
- **5** To keep this mode, wait a few secondes. To change it, press COOL again then LIGHT to display the following mode.

## LEARN MORE ABOUT THE WATER HEATING MODES

**STANDARD MODE "ST"** It maintains the set temperature. The ST code is displayed only when this mode is activated.

**ECONOMY MODE "EC"** It heats the water to the preset temperature only during filter cycles. The EC code is displayed when the water temperature is not current, and alternates with the water temperature when the pump is running.

**SLEEP MODE "SL"** It heats the water to within 10°C (20°F) of the preset temperature only during filter cycles. The SL code is displayed when the water temperature is not current, and alternates with the water temperature when the pump is running.